$\blacksquare$  $\blacksquare$  $\blacksquare$ 

## Program agenda

Add / Update Qatari ID (QID)

## Add / Update Qatari ID (QID)

- Click on **Add** Button.
- If there is an existing QID info which needs to be updated, click on the name.
- **EXECUTE:** Click on Drop Down and select the Type Qatari ID.

- **Enter the details and click on Submit.**
- **DRICE SET INCO SUMANUARY IS NOT A** DRICK Once Submitted, this will go for ER Team Approval.

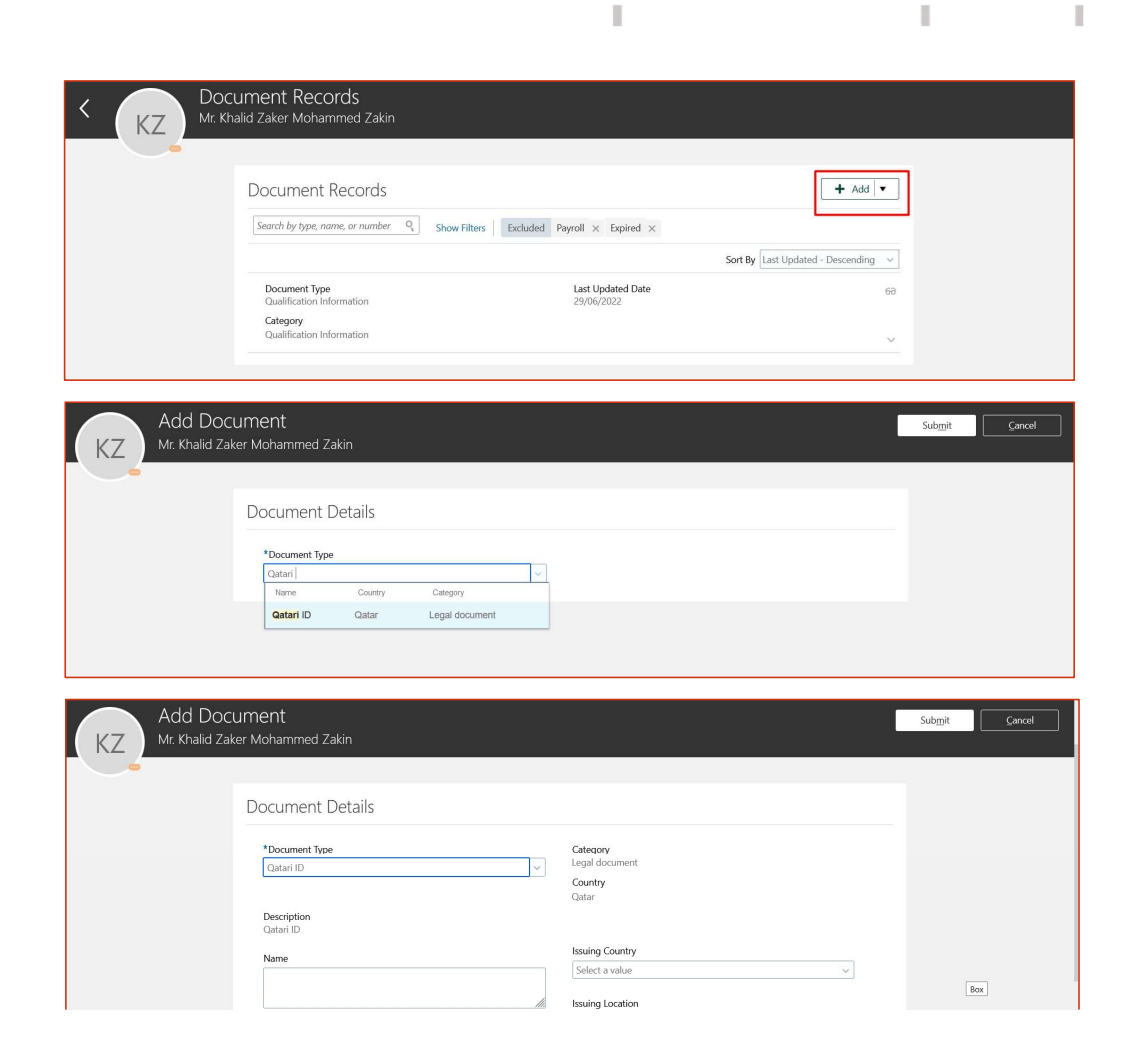